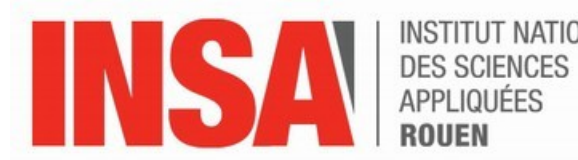

**INSTITUT NATIONAL** 

**Projet de Physique P6 STPI/P6/2015 - Groupe 43** 

Comment rendre la mécanique plus sympathique : Supports pédagogiques pour la P2

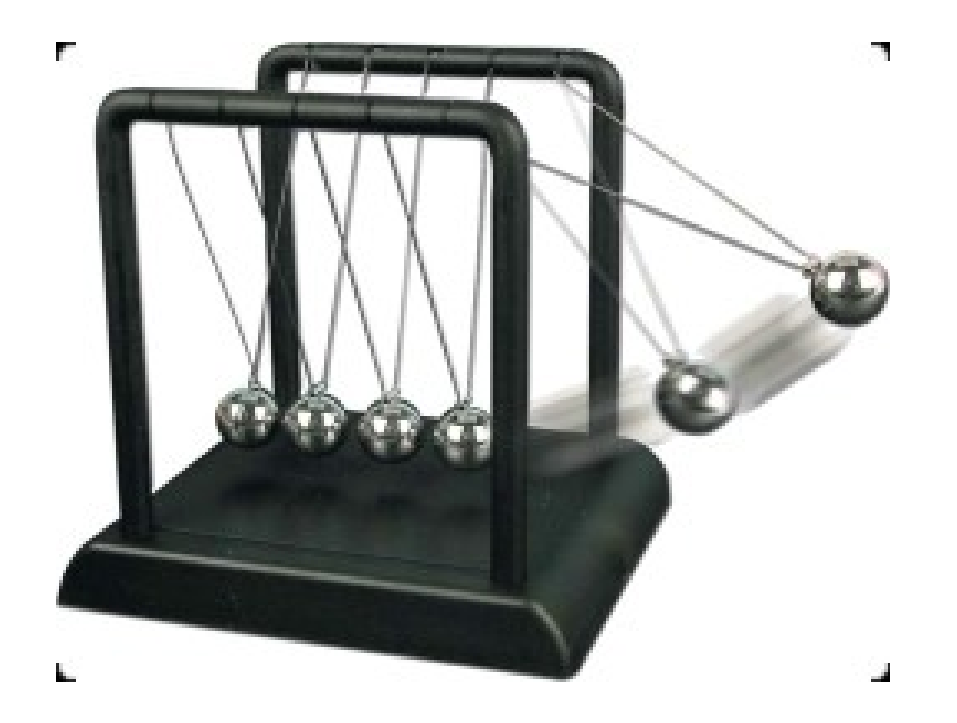

Étudiants :

Adrien DUGUAY Clémence DUHEM-DUVILLA Raphael LEPILLER Sarah MAHFOUZ

**Charlotte BRETINIERE** Zoé LAMBERT

Enseignant-responsable du projet : Jérôme YON

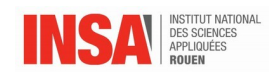

Date de remise du rapport : *15/06/2015* 

Réfé rence du projet : *STPI/P6/2015 – Groupe 43*

Intitulé du projet : Comment rendre la mécanique plus sympathique : Supports pédago*giques pour la P2*

Type de projet : *Modélisation, bibliographie, conception*

Objectifs du projet *:*

*L'objectif à terme de ce projet est d'éclaircir la vision des élèves sur une matière pas toujours bien comprise, la P2. Nous avons tenté d'y parvenir en deux étapes.*

*D'une part, une vidéo, dont le but est de donner un support tant visuel qu'auditif afin de les aider à comprendre de manière simple la méthode de projection de force dans un repère cartésien, a été réalisée.*

*D'autre part, deux animations, ayant pour but de comprendre l'utilité des théorèmes énergétiques et de montrer une des applications de ces derniers, ont été conçues. Pour cela, nous avons étudié la trajectoire d'une bille lâchée avec frottement sur un certain profil. L'énergie mécanique de cette bille est également étudiée. La première animation est en 2D tandis que la seconde est en représentation 3D.*

Mots-clefs du projet : *M*é*canique du point, projection, modélisation, Énergie mécanique*

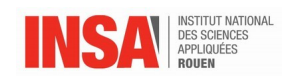

# Table des matières

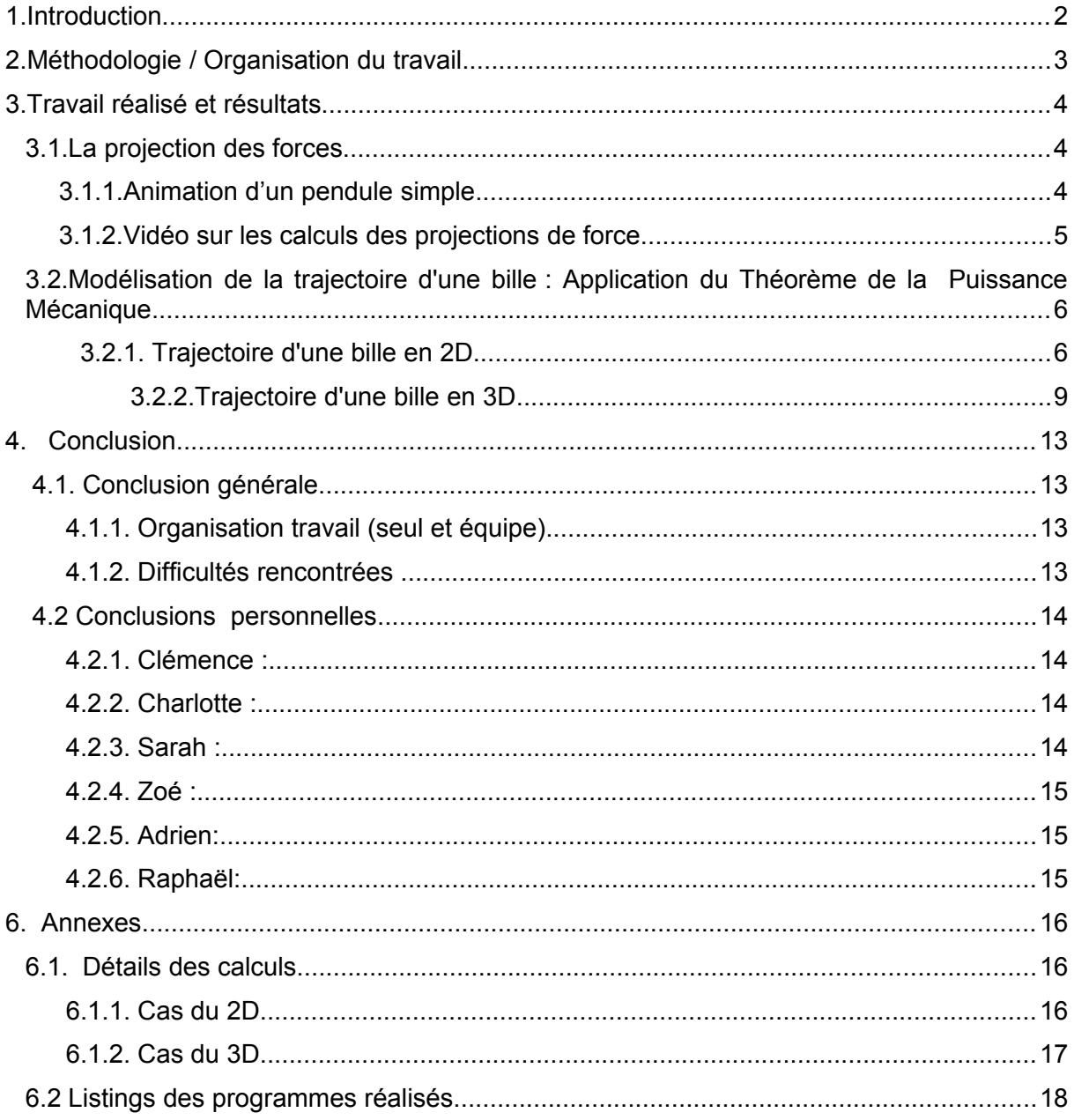

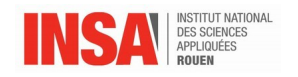

# **NOTATIONS, ACRONYMES**

- m : masse du composant
- α : inclinaison du support
- g : constante gravitationnelle de gravitation
- Rn : réaction normale du support

Rn<sub>x,</sub> Rn<sub>y</sub> : projetés orthogonaux de la réaction normale du support respectivement selon $\vec{U_x}$ et  $\vec{U_u}$ 

fx, fy : projetés orthogonaux du frottement respectivement selon Ux et Uy

 $\vec{U_x}$  ,  $\vec{U_y}$  :vecteurs unitaires.

- A : coefficient de frottement
- TPM : Théorème de la Puissance Mécanique

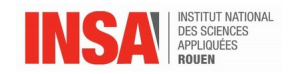

#### <span id="page-5-0"></span>**1. INTRODUCTION**

Dans le cadre de notre deuxième UE, du second semestre de STPI2, nous devions mener à bien un projet de physique. Pour ce faire, nous avons dû effectuer des vœux d'attribution pour ce projet et il en a résulté notre groupe de six personnes.

C'est donc depuis près de cinq mois que nous nous employons à mener à bien ce projet avec d'une part les différentes réalisations et de l'autre la rédaction de ce rapport. En premier lieu nous avons dû cerner le projet pour définir ses possibilités et limites en fonctions des quelques mois donnés. Ayant étudié la P2 l'année dernière, nous avons été à la place des personnes à qui sont destinées les réalisations que nous avons effectuées. De ce fait, il nous a été plus aisé de sélectionner les aspects à aborder. Suite à quoi M. YON nous a aidé à cibler les perspectives les plus intéressantes. Enfin nous avons formé les sousgroupes pour commencer à travailler sur le projet. Rapidement, nous avons compris sa complexité.

Le but de notre projet est de résoudre un problème : comment rendre la mécanique plus sympathique. Les réalisations finales qui constituent ce projet sont le rapport d'une vingtaine de pages ainsi qu'une soutenance orale avec présentation de nos différentes réalisations.

Ce dossier sera composé de trois grandes parties. D'une part nous expliquerons comment s'est organisé notre projet, ensuite nous reviendrons sur les deux réalisations que nous avons faites et enfin une partie sera consacrée à une conclusion d'abord générale puis personnelle.

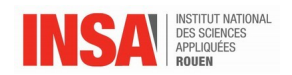

#### <span id="page-6-0"></span>**2. MÉTHODOLOGIE / ORGANISATION DU TRAVAIL**

N'habitant tous pas en résidence proche de l'INSA et ayant chacun ses emplois du temps respectifs, il nous fallut une réelle organisation pour avancer le projet en dehors des cours de P6 : création d'un groupe de partage sur les réseaux sociaux en supplément de diverses réunions sur notre temps libre afin de collaborer.

Ainsi chaque membre du groupe pouvait suivre l'avancé des sous-projets et y apporter des améliorations si nécessaire. De même, les différentes versions du rapport présent ont pu être publiées, remaniées et complétées par chaque membre du groupe.

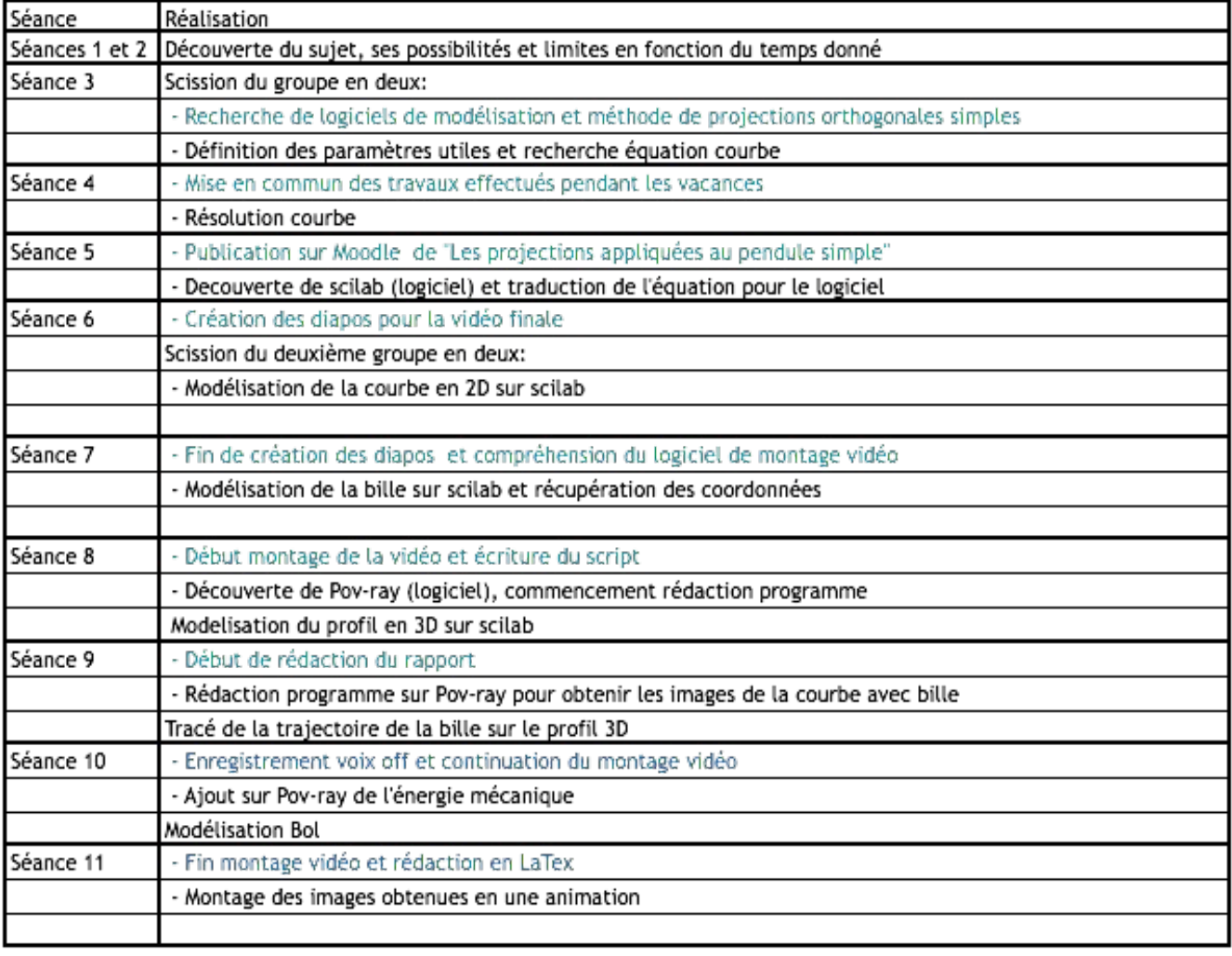

Ci-dessous, le planning correspondant à l'évolution du projet :

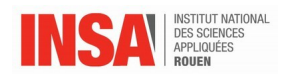

## <span id="page-7-0"></span>**3. TRAVAIL RÉALISÉ ET RÉSULTATS**

#### <span id="page-7-1"></span>**3.1. La projection des forces**

Comme nous avons pu le dire précédemment, un des points qui nous a semblé important de traiter est la projection des forces. Pour essayer de rendre le plus simple possible la compréhension de cette notion, nous avons décidé de réaliser deux travaux différents. Le premier est une petite animation illustrant les projections des forces associés à un pendule simple sur les axes  $\vec{U}_x$  et  $\vec{U}_y$ . Le deuxième est une vidéo montrant les différentes étapes pour exprimer un vecteur en fonction d'autres vecteurs unitaires. Ces deux travaux ayant pour objectif d'être publiés sur l'onglet de l'EC P2 de moodle pour aider les futurs STPI1.

#### <span id="page-7-2"></span>*3.1.1. Animation d'un pendule simple*

Avant d'expliquer comment effectuer les calculs des projections de forces, il nous a semblé important de commencer à expliquer en quoi cela réside. Après réflexion sur les différentes approches possibles nous avons choisi d'effectuer une animation sur un cas aisé tel que le pendule simple . Pour cela, nous avons dû rechercher un logiciel ou site internet permettant de réaliser notre projet. Après plusieurs essais sur des sites tels que DGPad qui permet d'effectuer des constructions géométriques en ligne, nous avons choisi d'utiliser Geogebra. Nous nous sommes alors renseignés sur les différentes fonctions de ce logiciel.

Le but de l'animation réalisée est d'expliquer en quoi correspond la projection d'une force sur un autre vecteur et pourquoi on l'effectue. Pour cela, nous avons donc représenté les deux forces s'exerçant sur le pendule, c'est-à-dire la force de tension et le poids; ainsi que l'accélération. Puis, nous avons fait en sorte d'afficher respectivement leurs projetés sur les axes  $U_x$  et  $U_y$ . Il est également possible de faire varier l'angle α et ainsi voir comment évolue les différentes composantes de ces forces.

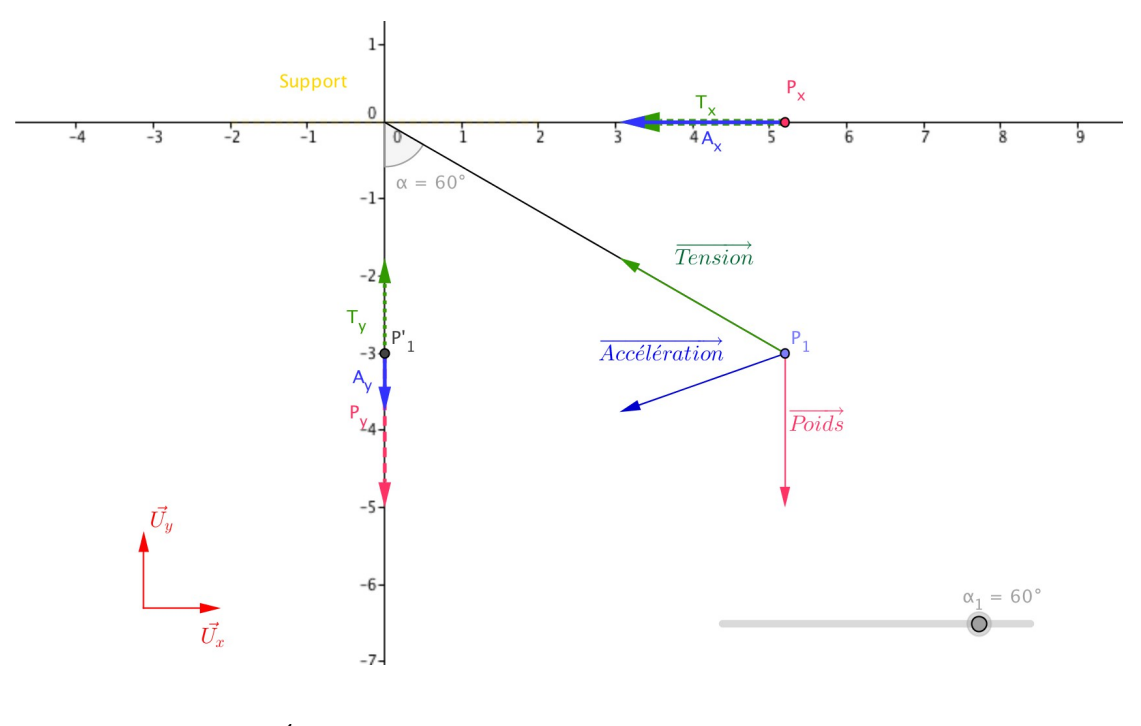

*1. Capture d*'é*cran de l*'*interface G*é*oGebra de l*'*animation r*é*alis*é*<sup>e</sup>*

L'animation est disponible à l'adresse suivante :<http://tube.geogebra.org/student/mUQg690I> INSTITUT NATIONAL DES SCIENCES APPLIQUEES DE ROUEN Département Sciences et Techniques Pour l'Ingénieur BP 8 – place Emile Blondel - 76131 Mont-Saint-Aignan - tél : 33 2 35 52 83 00 - fax : 33 2 35 52 83 69

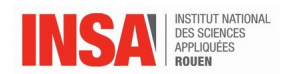

Sur cette animation, on peut voir par exemple les composantes Tx et Ty de *Tension*<br>On voit bien qu'il serait plus aisé de faire des calculs avec ses composantes qu'avec le vecteur de base (explication de comment l'exprimer dans la partie suivante).

#### <span id="page-8-0"></span>*3.1.2. Vidéo sur les calculs des projections de force*

La deuxième partie de notre travail concernant les projections de force est une vidéo montrant les différentes étapes pour exprimer une force en fonction d'autres vecteurs unitaires. Pour la réaliser, nous avons choisi d'utiliser encore une fois le logiciel GéoGebra. Nous avons pris une situation simple, celle d'un objet sur un plan incliné d'angle α fixe comme on peut le voir sur l'illustration suivante :

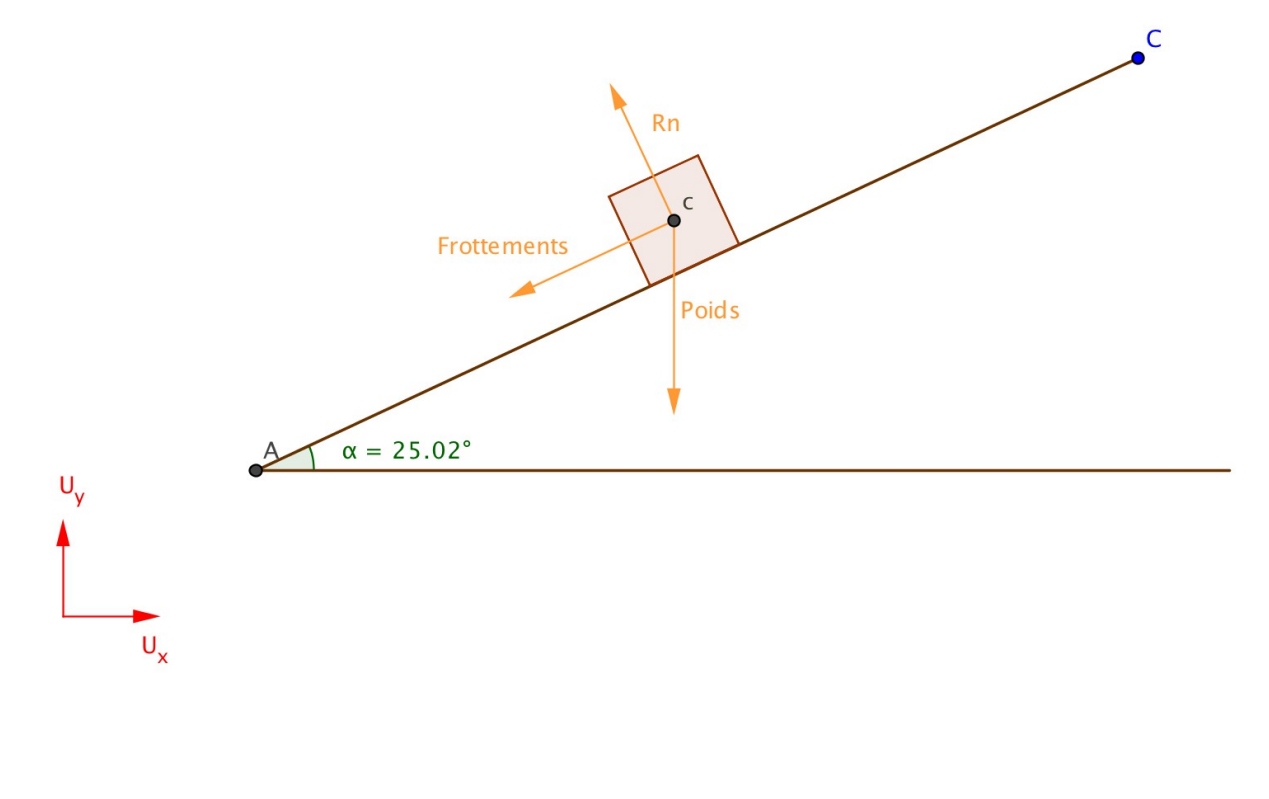

#### *2. Capture d'écran de l'interface GéoGebra de la situation choisie*

Nous avons ensuite isolé le poids, et expliqué comment effectuer son projeté sur l'axe  $U_u$  Puis, nous avons fait de même avec les deux autres forces, en effectuant plusieurs captures d'écran à des endroits clés. Nous les avons ensuite assemblées grâce au logiciel Windows Movie Maker. Enfin, nous avons enregistré une bande son avec des informations complémentaires pour rendre la vidéo la plus claire possible et la finaliser.

#### <span id="page-8-1"></span>**3.2. Modélisation de la trajectoire d'une bille : Application du Théorème de la Puissance Mécanique**

Suite à la rapide séparation du groupe en deux, une deuxième idée de projet est née. En effet, après avoir discuté avec M. YON, nous avons appris que les théorèmes énergétiques étaient généralement difficiles à comprendre et surtout à appliquer pour les étudiants.

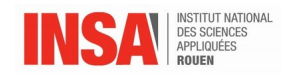

Nous avons donc décidé de montrer une application d'un des théorèmes énergétiques, le théorème de la puissance mécanique (TPM). Afin d'illustrer son utilité nous avons décidé de modéliser une situation simple : la trajectoire d'une bille se déplaçant sur un profil.

#### *3.2.1. Trajectoire d'une bille en 2D*

<span id="page-9-0"></span>Tout d'abord, avant de commencer l'étude, il est nécessaire de rappeler l'énoncé du **théorème de la puissance mécanique :** la dérivée par rapport au temps de l'énergie mécanique est égale à la puissance des forces non conservatives :

$$
\frac{dE_m}{dt} = P_{nc}
$$

#### a) Étude théorique

En premier lieu, il nous a fallu étudier ce problème que nous avions déjà traité en première année, c'est à dire l'avancée d'une bille sur un profil curviligne. Le but de cette étude était d'utiliser le TPM pour déterminer la position de la bille à chaque instant et ainsi déterminer la trajectoire de cette dernière.

Il faut savoir que la résolution théorique complète du problème est disponible en annexe (ANNEXE 1.1) cependant, les éléments nécessaires à la compréhension du sujet se trouve ci dessous :

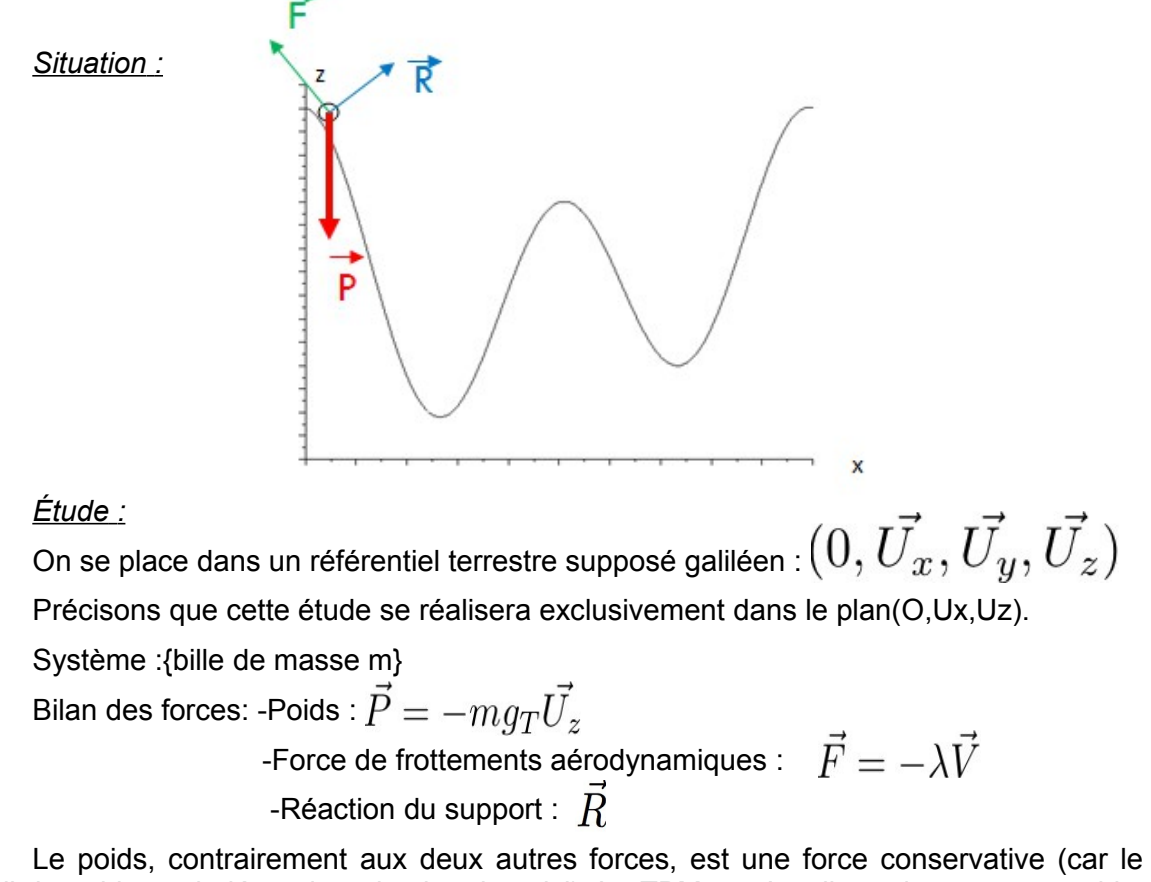

travail du poids est indépendant du chemin suivi). Le TPM ne s'applique donc pas au poids. De plus, la puissance d'une force est égale au produit scalaire de cette force avec la vitesse du système. La réaction du support étant en tout point orthogonale au vecteur vitesse du

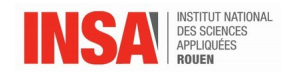

système, la puissance liée à cette force est en tout point nulle. On aura donc seulement la force de frottement qui sera concernée ici.

Après avoir effectué ce bilan des forces et avant de pouvoir appliquer le TPM, il nous faut déterminer l'énergie mécanique du système :

$$
Ec = \frac{1}{2}mV^2 = \frac{1}{2}m(V_x\vec{U_x} + V_z\vec{U_z})^2 = \frac{m}{2}(\dot{x}^2 + \dot{z}^2)
$$

$$
Ep = mgz + C
$$

On peut donc maintenant appliquer le TPM :

$$
\frac{dE_m}{dt} = P(\vec{F_{nc}}) = \vec{F} \cdot \vec{V} = -\lambda V^2
$$
  

$$
\Leftrightarrow m\ddot{x}\dot{x} + m\ddot{z}\dot{z} + mg_T \dot{z} = -\lambda(\dot{x}^2 + \dot{z}^2)
$$

Par la suite, on considère que: z=f(x). On va donc exprimer z en fonction de x. Ainsi, on calcule la dérivée première de z par rapport au temps :

$$
\dot{z} = \frac{df(x)}{dt} = \frac{df}{dx}\frac{dx}{dt} = \dot{x}\frac{df(x)}{dx} = \dot{x}g(x)
$$

On pose donc g(x) la dérivée première de z par rapport à x,pour alléger les calculs.

Puis on calcule la dérivée seconde de z par rapport au temps :

$$
\ddot{z} = \frac{d(\dot{x}g(x))}{dt} = \frac{d\dot{x}}{dt}g(x) + \dot{x}\frac{dg(x)}{dt} = \ddot{x}g(x) + \dot{x}\frac{dg}{dx}\frac{dx}{dt} = \ddot{x}g(x) + \dot{x}^2h(x)
$$

De même on pose h(x) la dérivée seconde de z par rapport à x.

On obtient l'équation suivante :

$$
m\ddot{x}\dot{x} + m(\ddot{x}g + \dot{x}^2h)\dot{x}g + mg_T\dot{x}g = -\lambda\dot{x}^2 - \lambda\dot{x}^2g^2
$$
  
Puis on isole l'accélération :  

$$
\Leftrightarrow \ddot{x} = \frac{-\lambda}{m}\dot{x} - g(\frac{\dot{x}^2h + g_T}{1 + g^2})
$$

On a donc obtenu ici l'équation finale recherchée, c'est-a-dire une équation différentielle du second degré et non linéaire de la forme :

A 
$$
\ddot{x}
$$
 + B  $\dot{x}$  + C=0

Ainsi on ne peut pas la résoudre avec les outils donnés par le cours. Il est nécessaire d'avoir recours à un logiciel numérique. Cette équation, une fois résolue, permettra de connaître la position du système en fonction du temps.

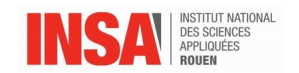

#### b) Résolution informatique

$$
\text{-}\textit{S}\textit{CILAB}
$$

Afin de résoudre cette équation différentielle, nous avons décidé d'utiliser le logiciel Scilab. Pour ce faire, nous avons tout d'abord déterminer une courbe z=f(x) qui correspondait au profil sur lequel nous voulions étudier la trajectoire de la balle. Nous avons donc choi-

si ; z = A<sup>\*</sup>cos(
$$
\frac{4\pi x}{L}
$$
) + B<sup>\*</sup>cos( $\frac{2\pi x}{L}$  + $\varphi$ )

De plus, nous avons fixé la masse de la bille et le coefficient de frottement . Puis, il nous a suffit d'utiliser la fonction ode qui est un solveur d'équations différentielles. Cette fonction permet d'obtenir chaque position x et z en fonction du temps. Ainsi, par la suite, nous avons tracé la position de la bille à chaque instant.. Enfin, nous avons également tracé l'évolution de l'énergie mécanique au cours du temps (en rouge sur les figures ci-dessous). Le programme complet est disponible en Annexe (ANNEXE 2).

De plus, il faut préciser que dans cette étude la bille a été lâchée sur le profil sans vitesse initiale.

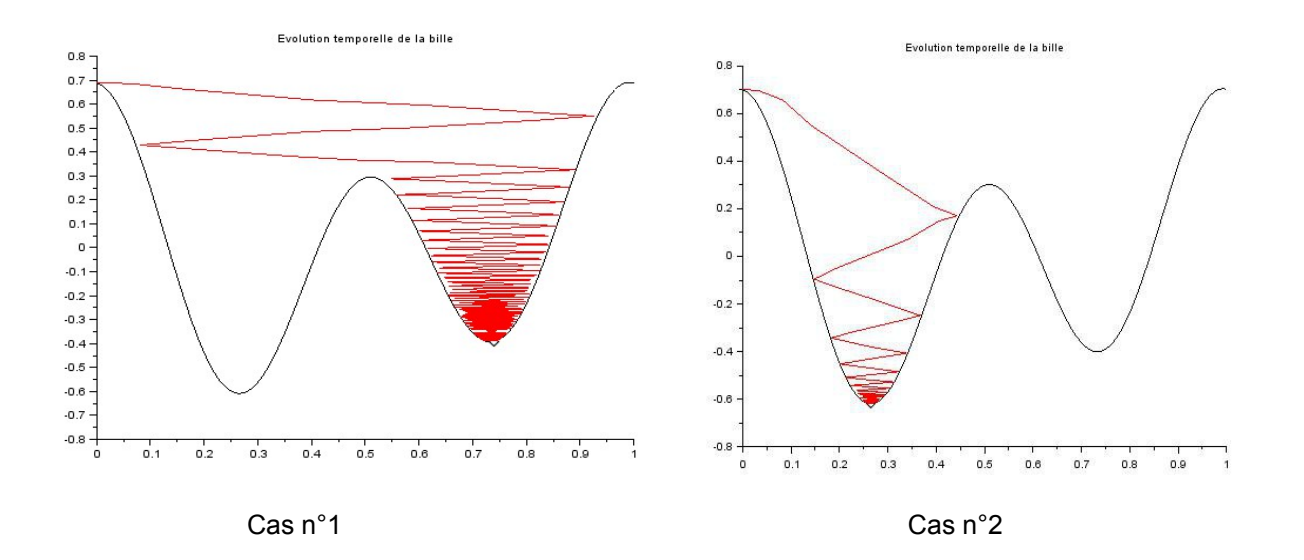

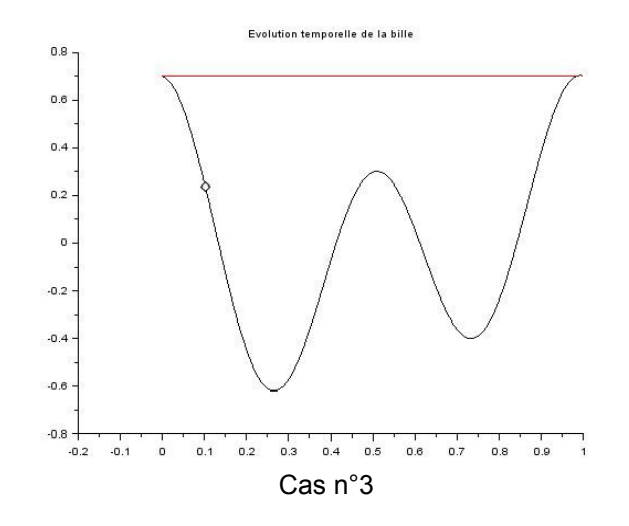

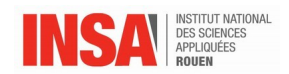

Comparons ces trois cas. Dans le troisième cas il n'y a pas de frottements, par conséquent la bille ne s'arrête jamais et c'est pourquoi la courbe de l'énergie mécanique reste horizontale sans jamais diminuer. Tandis que dans les deux autres cas il y a bien un frottement. Cependant le frottement du cas 1 est inférieur à celui du cas 2. En effet dans ce dernier cas, la courbe de l'énergie mécanique diminue plus rapidement et de manière plus abrupte que dans le premier cas. Ainsi, dans le cas 1, la bille s'arrête dans le deuxième creux alors qu'elle s'arrête dans le premier dans le cas 2.

*-POV-RAY*

Afin de rendre notre projet plus esthétique, nous avons exporté nos résultats sur un autre outil informatique, POV-RAY, dans le but d'obtenir une animation. Le programme écrit est disponible en annexe (ANNEXE 2).

Le but de cette animation est de montrer aux étudiants le comportement d'une bille lâchée sans vitesse et avec un frottement, dans notre cas de 0.03m/s, sur une certaine trajectoire. La bille ralentit pour se stabiliser dans un « creux » de la courbe. On peut relier ceci à l'énergie mécanique. On sait que l'énergie mécanique est la somme des énergies potentielle et cinétique. Par conséquent, quand la vitesse de la bille diminue ainsi que son altitude cela s'accompagne d'une diminution de l'énergie mécanique, illustrée par la courbe rouge sur notre animation. Par ailleurs, on remarque également que la pente de cette courbe est plus inclinée lorsque la bille « prend de la vitesse ».

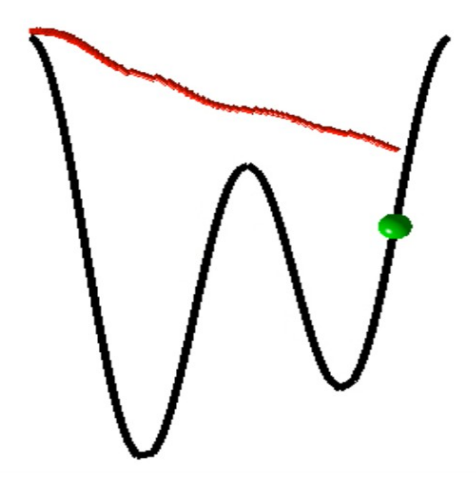

#### <span id="page-12-0"></span> *3.2.2.Trajectoire d'une bille en 3D*

#### a) Étude théorique

Après s'être intéressé à un modèle 2D, nous avons décidé d'étudier la trajectoire d'une bille qu'on lâche sur un profil 3D. Pour cela, il a fallu définir ce dernier. Nous avons opté pour un profil en forme de bol.

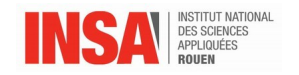

### *Situation :*

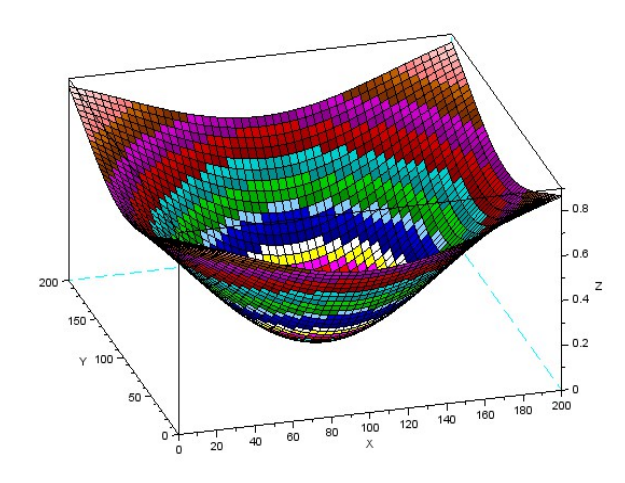

#### *Étude :*

 $(0, \vec{U_x}, \vec{U_y}, \vec{U_z})$ On se place dans un référentiel terrestre :

Système :{bille de masse m}

Contrairement à l 'étude précédente, cette étude se réalise en 3D. Ce n'est donc plus un problème plan.

Le bilan des forces est le même que précédemment, sauf que cette fois, la force de frottements et la réaction du support dépendent également de la coordonnée y.

Pour la suite de cette étude, nous avons essayé d'utiliser la même démarche que précédemment, c'est-à-dire appliquer le TPM à ces forces,exprimer z en fonction de x et y  $(z=f(x,y))$  puis calculer les dérivées premières et secondes de ce dernier par rapport au temps. Ainsi, on a obtenu une équation mais qui contenait deux inconnues, qui étaient x et y. On ne pouvait donc pas résoudre cette dernière. On peut donc voir ici une limite du TPM.

Nous avons donc appliquer le Principe Fondamental de la Dynamique au système afin d'essayer de résoudre ce problème.

$$
\text{PFD}: m\vec{a} = \vec{P} + \vec{R} + \vec{F}
$$
\n
$$
\text{Projection}: \\
\vec{U_x}: m\ddot{x} = R_x - \lambda \dot{x}
$$
\n
$$
\vec{U_y}: m\ddot{y} = R_y - \lambda \dot{y}
$$
\n
$$
\vec{U_z}: m\ddot{z} = -mg + R_z - \lambda \dot{z}
$$

On pose :

$$
z = f(x, y)
$$
  
\n
$$
\dot{z} = g_x \dot{x} + g_y \dot{y} \text{ avec } g_x = \frac{\partial f}{\partial x} \text{ et } g_y = \frac{\partial f}{\partial y}
$$
  
\n
$$
\ddot{z} = h_{xx} \dot{x}^2 + 2h_{xy} \dot{x} \dot{y} + h_{yy} \dot{y}^2 + g_x \ddot{x} + g_y \ddot{y}
$$
  
\navec 
$$
h_{xx} = \frac{\partial g_x}{\partial x}, h_{xy} = \frac{\partial g_x}{\partial y} \text{ et } h_{yy} = \frac{\partial g_y}{\partial y}
$$

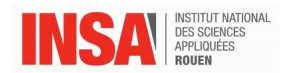

On obtient ainsi un système de 3 équations à 5 inconnues que sont x,y,Rx,Ry et Rz. On ne peut pas le résoudre pour le moment. Cependant,on va réussir à exprimer Rx puis Ry en fonction de Rz (la résolution complète est disponible en Annexe 1.2, p.17).

$$
\begin{cases}\nR_x + R_z g_x = 0 \\
R_y + R_z g_y = 0\n\end{cases}
$$

Finalement, après simplifications, on obtient le système suivant de 3 équations à 3 inconnues :

$$
\ddot{x} = -\frac{R_z}{m}g_x - \frac{\lambda}{m}\dot{x} \quad (1)
$$

$$
\ddot{y} = -\frac{R_z}{m}g_y - \frac{\lambda}{m}\dot{y} \quad (2)
$$

$$
R_z = \frac{m(g_T + h_{xx}\dot{x}^2 + 2h_{xy}\dot{x}\dot{y} + h_{yy}\dot{y}^2)}{(1 + gx^2 + gy^2)} \quad (3)
$$

On a donc obtenu ici les 3 équations qui vont nous permettre d'obtenir la position de la bille à tout instant sur le profil 3D.

#### b)Résolution informatique

Comme lors de l'étude précédente, nous avons utilisé Scilab pour cette résolution. De nouveau, nous avons déterminer un profil z=f(x,y) ayant une forme de bol. Il a fallu également fixer les paramètres initiaux tels que la masse de la bille ou encore le coefficient de frottement. Nous avons par la suite utilisé les équations obtenues précédemment pour résoudre ce système grâce à la fonction ode sur Scilab. Grâce aux résultats de cette dernière, nous avons pu connaître la position en x, en y et en z de la bille à chaque instant. Ainsi, il ne nous suffisait plus qu'à tracer la trajectoire de cette bille grâce à ces coordonnées. Pour cette étude, nous avons donné une vitesse initiale à la bille. Le programme complet est disponible en Annexe (ANNEXE 2).

La trajectoire obtenue est la suivante :

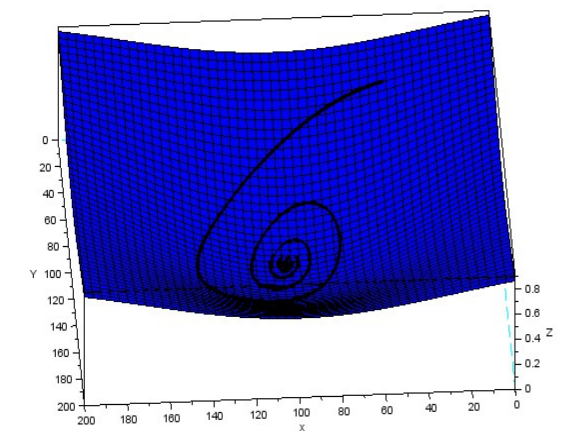

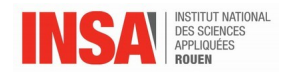

On constate que la bille effectue des mouvements circulaires avant d'aller se bloquer dans le fond du bol.

En conclusion de cette partie visant à montrer l'utilité des théorèmes énergétiques et plus précisément le TPM, on peut dire que le TPM est un outil très intéressant pour étudier l'évolution d'un objet sur un profil au cours du temps mais qu'il a cependant ses limites. En témoigne la seconde partie de l'étude, en 3D, lorsqu'il a fallu repasser par un PFD et par des projections de forces afin de pouvoir résoudre le problème, car le TPM offrait seulement une équation à 2 inconnues impossible à résoudre.

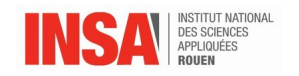

## <span id="page-16-1"></span><span id="page-16-0"></span>**4. CONCLUSION**

#### **4.1. Conclusion générale**

Pour conclure, nous pouvons dire que ce projet de physique fut plus que fructueux. En effet, nous avons pu apprendre de part plusieurs horizons. D'une part, concernant le travail en équipe ainsi qu'individuel. D'autre part, nous avons du résoudre de nombreux problèmes rencontrés. Le tout dans un unique objectif: rendre certaines notions de mécanique plus claires et accessibles. Par conséquent, cela nous a permis de redécouvrir, sous un autre angle, la matière de P2.

#### *4.1.1. Organisation travail (seul et* é*quipe)*

<span id="page-16-2"></span>Celui-ci nous a permis de développer notre sens du travail. D'une part celui en groupe et d'une autre part celui en autonomie, ce qui nous a demandé une réelle organisation pour rendre un travail correct à la date limite.

Outre la résolution du problème initial, l'objectif profond a donc été d'apprendre à travailler en équipe et cette fois-ci sans avoir choisi ses coéquipiers contrairement aux autres projets auxquels nous avons participé. Les affections n'étant pas en cause, nous avons donc étudié le projet en ayant chacun ses habitudes différentes et en faisant confiance aux autres. Notre efficacité est due à notre bonne coordination et la répartition des tâches en fonction des affinités de chacun. Le fait de l'avoir fait dès la troisième séance en formant des sousgroupes a été une bonne initiative dans le sens où ça nous a permis d'aborder trois aspects différents sans perdre de temps.

Apprendre à travailler en équipe a donc été très enrichissant puisque c'est ce qu'il nous sera demandé en tant qu'ingénieur. Nous avons ainsi appris à gérer notre projet en fonctions de nos compétences.

#### *4.1.2. Difficult*é*s rencontr*é*es*

<span id="page-16-3"></span>Le travail de groupe nous a permis de mieux comprendre et appréhender le monde des projets, mais cela ne s'est pas fait sans difficulté. Les principaux problèmes rencontrés sont les contraintes qui nous ont été imposées. Elles ont été par exemple les solutions utilisées pour réaliser notre projet, les délais impartis pour le rendu final ainsi que les limites et difficultés de mise en œuvre des logiciels. Nous avons ainsi appris à utiliser certains logiciels complexes de modélisation tel que Geogebra, Scilab ou encore POV-RAY, de montage tant visuel qu'auditif (Movie Maker et Audacity).

Le sujet en lui-même est par ailleurs assez complexe. Si certains avaient déjà bien compris la matière l'année dernière, d'autres ont voulu se défier en se replongeant dans les anciens cours d'une matière difficile mais avec toutefois de nouvelles connaissances acquises depuis le premier semestre. Nous avons donc surmonté des difficultés dans des domaines où nous n'excellons pas forcément le plus. Tout en gardant en mémoire le but du projet qui était de rendre la tâche plus aisée pour les futurs STPI1.

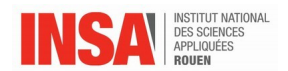

Dès le début nous nous sommes rendus compte que le projet était ambitieux ce qui nous a dans un premier temps démoralisé. Cependant, malgré les nombreux problèmes rencontrés, les différents buts fixés ont été atteints.

Cette expérience a donc été très enrichissante autant d'un point de vue scolaire qu'humain.

### <span id="page-17-0"></span>**4.2 Conclusions personnelles**

#### <span id="page-17-1"></span>*4.2.1. Clémence :*

En conclusion de ce projet P6, je pense que nous avons formé une équipe organisée pour sa réalisation.

La mise en place de ce projet a été instructive mais également compliquée. En effet dans un des groupes formés j'ai du utiliser des nouveaux logiciels afin d'expliquer au mieux la notion que l'on voulait transmettre. Mais à cause de cela je ne maîtrisais pas bien les logiciels et nous avons malheureusement été bloqué régulièrement sans savoir d'où venait le problème. Nous avons donc beaucoup été préoccupé par les logiciels, et pour finaliser notre travail scientifique et informatique.

 De ce projet pédagogique je retiendrais principalement une chose ; Expliquer le plus simplement et clairement possible un sujet à des personnes pour qui celui-ci est nouveau, est très difficile et nécessite souvent des moyens requérant plus de compétences que la notion expliquée.

#### <span id="page-17-2"></span>*4.2.2. Charlotte :*

D'un point de vue global, ce projet a vraiment été enrichissant pour moi. Il m'a permis d'une part de revoir des notions élémentaires que je n'avais pas forcément assimilées en STPI 1 et d'autre part d'apprendre à utiliser un nouveau logiciel Geogebra. Enfin, il m'a également permis d'appréhender la répartition du travail au sein d'un groupe de 6 personnes, et de me rendre compte de l'importance de la collaboration et la communication dans la réussite d'un projet.

#### <span id="page-17-3"></span>*4.2.3. Sarah :*

J'ai tout d'abord beaucoup appréhendé le fait de retravailler sur la matière P2 qui était très floue pour moi en première année. Malgré cela, grâce à ce projet , elle s'est éclaircie au fur et à mesure de nos travaux et j'ai même réussi à l'apprécier. Un autre aspect que j'ai aimé est le fait de pouvoir découvrir de nouveaux logiciels par nous même et de choisir lesquels étaient les plus pertinents. Cependant ce qui m'a le plus plu a été le l'assemblage et le montage de la vidéo, ainsi que la coordination du son et de la vidéo.

Ce projet à été fructueux en termes de résultats, apports collectifs et personnels. En effet, outre sa réussite du point de vue des objectifs initialement donnés, il m'a permit d'acquérir rigueur de travail de groupe et autonomie. Et je pense que ces caractéristiques sont essentielles dans le métier d'ingénieur. En somme, un projet plus que bénéfique sur de nombreux points.

#### <span id="page-17-4"></span>*4.2.4. Zoé :*

Ce projet P6 m'a semblé constructif car d'une part j'ai appris à travailler en groupe avec des personnes que je connaissais pas, j'ai donc du m'adapter à des nouvelles méthodes de travail. Ceci me paraît important dans l'optique de notre futur métier d'ingénieur.

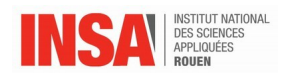

Par ailleurs j'ai du me replonger dans une matière que je n'appréciais pas spécialement et dans laquelle j'avais des difficultés. J'ai alors du combler rapidement certaines de mes lacunes pour réaliser un objectif simple. Celui ci étant d'expliquer de manière plus « sympathique » certains points essentiels de la matière P2. Finalement, pendant le temps d'un projet j'ai du endosser le rôle du professeur trouvant les bonnes idées pour transmettre des connaissances.

#### <span id="page-18-0"></span>*4.2.5. Adrien:*

En conclusion, ce projet a été très instructif pour moi. En effet, il m'a tout d'abord permis de retravailler une partie du cours de P2 et ainsi revoir des notions importantes de la mécanique du point. Par la suite, il a fallu rendre le problème que l'on a choisit facile d'accès à tous, alors qu'il ne l'était pas à la base. Il s'agit là de la partie la plus intéressante du projet : réussir à comprendre suffisamment une notion afin de pouvoir la transmettre le plus clairement et simplement possible. L'utilisation d'outils informatiques pour la résolution de problème physique concret est également très intéressante

#### <span id="page-18-1"></span>*4.2.6. Raphaël:*

Ce projet m'a permis d'appréhender une fois de plus le travail de groupe. Le thème a été assez intéressant : réutiliser les connaissances apprises en P2 et dans les cours suivants pour permettre aux futurs élèves de la matière de mieux aborder la P2. Pour cela, j'ai appris à utiliser un nouveau logiciel (Scilab), ce qui a enrichi mes connaissances personnelles. Ce projet a été un excellent moyen de comprendre concrètement ce qui a été abordé en P2.

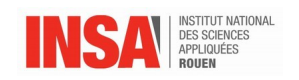

# **5. BIBLIOGRAPHIE**

[1] [https://www.youtube.com/watch?v=UrLrReoJiH0&ab\\_channel=Wandida.Com](https://www.youtube.com/watch?v=UrLrReoJiH0&ab_channel=Wandida.Com) (valide à la date du 01/06/2015).

[2]<http://wiki.geogebra.org/fr/Tutoriels>(valide à la date du 01/06/2015)

#### <span id="page-19-0"></span>**6. ANNEXES**

<span id="page-19-1"></span>**6.1. Détails des calculs**

<span id="page-20-0"></span>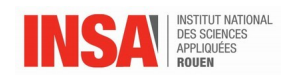

#### 6.1.1. Cas du 2D

On se place dans un référentiel terrestre : $(0, U_x, U_y, U_z)$ Les système est composé d'une bille de masse m. Bilan des forces :  $\vec{P} = -mq_T\vec{U_z}$  $\vec{F} = -\lambda \vec{V}$  $\overset{\text{d}}{E}c = \frac{1}{2}mV^2 = \frac{1}{2}m(V_z\vec{U_x} + V_z\vec{U_z})^2$ <br>  $\overset{\text{d}}{E}c = \frac{m}{2}(V_x^2 + V_z^2) = \frac{m}{2}(\dot{x}^2 + \dot{z}^2)$  $Ep = mag + C$ 

Appliquons maintenant le théorème de la puissance mécanique (TMP) :  $\frac{d\vec{E}m}{dt}=P(\vec{F_{nc}})=\vec{F}.\vec{V}=-\lambda V^{2}$  $\Leftrightarrow \frac{d}{dt}(\frac{m\dot{x}^2}{2} + \frac{m\dot{z}^2}{2} + mgz + C) = -\lambda V^2$ <br>  $\Leftrightarrow \vec{m}\ddot{x}\dot{x} + \vec{m}\ddot{z}\dot{z} + mg_T\dot{z} = -\lambda(\dot{x}^2 + \dot{z}^2)$ 

On pose : 
$$
z = f(x)
$$
  
\n
$$
\dot{z} = \frac{df(x)}{dt} = \frac{df}{dx} \frac{dz}{dt} = \dot{x} \frac{df(x)}{dx} = \dot{x}g(x)
$$
\n
$$
\ddot{z} = \frac{d(\dot{x}g(x))}{dt} = \frac{d\dot{x}}{dt}g(x) + \dot{x} \frac{dg(x)}{dt} = \ddot{x}g(x) + \dot{x} \frac{dg}{dx} \frac{dx}{dt}
$$
\n
$$
\ddot{z} = \ddot{x}g(x) + \dot{x}^2 \dot{h}(x)
$$
\n
$$
\text{ot } g = \frac{df}{dx} \text{ et } h = \frac{d^2f}{dx^2}
$$

Par conséquent, le TPM devient :  $m\ddot{x}\dot{x} + m(\ddot{x}g + \dot{x}^2h)\dot{x}g + mg_T\dot{x}g = -\lambda\dot{x}^2 - \lambda\dot{x}^2g^2$  $\begin{array}{l}\n\text{where } \mathcal{L} \rightarrow m\ddot{x} + m(\dot{x}g + \dot{x}^2h)g + m\dot{g}_T\dot{x}g = -\lambda \dot{x} - \lambda \dot{x}g^2 \\
\Leftrightarrow \ddot{x} = \frac{\frac{-\lambda}{m}\dot{x} - \frac{\lambda}{m}\dot{x}g^2 - \dot{x}^2hg - g_Tg}{1 + g^2} \\
\Leftrightarrow \ddot{x} = \frac{-\lambda}{m}\dot{x} - g(\frac{\dot{x}^2h + g_T}{1 + g^2})\n\end{array}$ 

On obtient donc l'équation recherchée.

<span id="page-21-0"></span>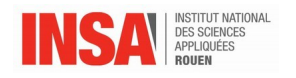

#### 6.1.2. Cas du 3D

On se place dans un référentiel terrestre : $(0, \vec{U_x}, \vec{U_y}, \vec{U_z})$ Les système est composé d'une bille de masse m. Bilan des forces :  $\vec{P}=-mg_T\vec{U_z}$  $\vec{F} = -\lambda \vec{V}$  $\vec{R}$ 

Appliquons maintenant le PFD (le TPM ne suffit pas) :  $m\vec{a}=\vec{P}+\vec{R}+\vec{F}$ Projection:  $\vec{U_x}$ :  $m\ddot{x} = R_x - \lambda \dot{x}$ <br>  $\vec{U_y}$ :  $m\ddot{y} = R_y - \lambda \dot{y}$ <br>  $\vec{U_z}$ :  $m\ddot{z} = -mg + R_z - \lambda \dot{z}$  $z = f(x, y)$  $\begin{array}{l} z = f(x, y) \ \dot{z} = g_x \dot{x} + g_y \dot{y} \ \text{avec } g_x = \frac{\partial f}{\partial x} \ \text{et } g_y = \frac{\partial f}{\partial y} \ \ddot{z} = h_{xx} \dot{x}^2 + 2 h_{xy} \dot{x} \dot{y} + h_{yy} \dot{y}^2 + g_x \ddot{x} + g_y \ddot{y} \ \text{avec } h_{xx} = \frac{\partial g_x}{\partial x}, \ h_{xy} = \frac{\partial g_x}{\partial y} \ \text{et } h_{yy} = \frac{\partial g_y}{\partial y} \end{array}$ 

On recherche d'autres équations :

$$
\frac{df}{dx} = \tan \theta = \frac{Y}{1}
$$
\n
$$
\vec{T_x} = \begin{pmatrix} 1 \\ 0 \\ \frac{df}{dx} \end{pmatrix} = \begin{pmatrix} 1 \\ 0 \\ g_x \end{pmatrix}
$$
\n(ici f ne dépend que de x donc de  $\frac{\partial f}{\partial x} \partial x = \frac{df}{dx}$ )

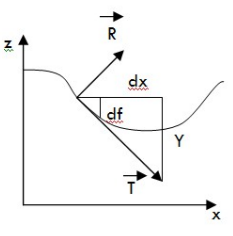

Schéma explicatif :

$$
\text{De même, } \vec{T_y} = \begin{pmatrix} 0 \\ 1 \\ g_y \end{pmatrix}
$$

Or,  $\vec{R} \cdot \vec{T} = 0 \Leftrightarrow$ 

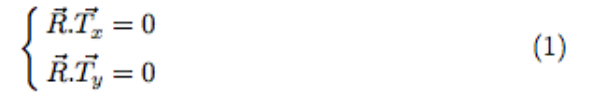

 $\Leftrightarrow$ 

$$
\begin{cases}\nR_x + R_z g_x = 0 \\
R_y + R_z g_y = 0\n\end{cases}
$$
\n(2)

On a:

$$
\begin{cases}\n m\ddot{x} = -R_z g_x - \lambda \dot{x} \\
 m\ddot{y} = -R_z g_y - \lambda \dot{y} \\
 m\ddot{z} = -mg_T + R_z - \lambda \dot{z}\n\end{cases}
$$
\n(3)

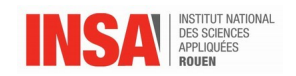

# <span id="page-22-0"></span>**6.2 Listings des programmes réalisés**

```
 *Programme scilab Trajectoire bille 2D :
function z=f(x)//définition de la courbe
 \mathbf{z}=A*cos(4*%pi*\mathbf{x}/L)+B*cos(2*%pi*\mathbf{x}/L+phi)
endfunction
function zp=g(x)
  zp=-A*4*%pi/L*sin(4*%pi*x/L)-B*2*%pi/L*sin(2*%pi*x/L+phi)
endfunction
function zpp=h(x)
   zpp=-A*16*((%pi)^2)/(L^2)*cos(4*%pi*x/L)-B*4*((%pi)^2)/
(L^2)*cos(2*%pi*x/L+phi)
endfunction
//Paramètres de la courbe
L=1;
A=0.5;B=0.23;
phi=0.5;
Nbp = 200;X=linspace(0,L,Nbp);//outil qui va permettre de tracer le pro-
fil
//Ecriture de l'équation
function dZ=derivation(t, Z)
dZ=zeros(2,1);
dZ(1)=Z(2);
dZ(2)=-a*Z(2)/m-q(Z(1))*(Z(2)^2*h(Z(1))+gt)/(1+
(g(Z(1))^2));//equation obtenue grâce au TPM
endfunction
//Definition parametres
a=0.01; //lambda
c=0;//on fixe la constante à 0
m=100E-3;
qt=9.81;Nbpoints=300;
Duree=70;
Z0=[0;0];//matrice de départ: x=0, xpoint=0m/s
Temps=[0:Duree/(Nbpoints-1):Duree];
EvoZ=ode(Z0,0,Temps,derivation);//ode est un solveur d'equa-
tion differentielle
Tabx=EvoZ(1,:);//Tableau comprenant toutes les positions x à 
chaque instant
Tabxpoint=EvoZ(2,:);//Tableau comprenant toutes les vitesses 
du point à chaque instant
                 INSTITUT NATIONAL DES SCIENCES APPLIQUEES DE ROUEN
                    Département Sciences et Techniques Pour l'Ingénieur
       BP 8 – place Emile Blondel - 76131 Mont-Saint-Aignan - tél : 33 2 35 52 83 00 - fax : 33 2 35 52 83 69
```
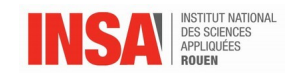

Tabz=f(Tabx)

```
Em=m/2*(Tabxpoint.^2+(Tabxpoint.*g(Tabx)).^2+2*qt*f(Tabx))
+c//calcul de l'énergie mécanique
for i=1:Nbpoints //permet d'avoir le point qui se déplace
clf
plot2d(X,f(X)*m*gt+c,1) //on multiplie par mgt+z de facon à 
avoir Ep en ordonné,on trace ici le profil de la courbe
plot2d(Tabx(i),Tabz(i)*m*gt+c,-5)//point de la courbe
plot2d(Tabx(1:i),Em(1:i),5);//EnegieMecanique
title('Evolution temporelle de la bille')
end
 *Programme scilab Trajectoire bille 3D :
function z=f(x, y)//définition du profil
 z=1-exp(-alpha<sup>*</sup>((x-x0)^2+ (y-y0)^2)
endfunction
//par la suite, définition de toutes les dérivées premières et
secondes de z
function g1=gx(x, y)
  g1=2*alpha*(x-x0)*exp(-alpha*((x-x0)^2+(y-y0)^2))
endfunction
function g2=gy(x, y)
  g2=2*alpha*(y-y0)*exp(-alpha*((x-x0)^2+(y-y0)^2))
endfunction
function h1=hxx(x, y)
 h1=2*alpha*(exp(-alpha*(((\mathbf{x}-x0)^2)+((\mathbf{y}-y0)^2))))*(1+2*al-
pha<sup>*</sup>(x0-x))
endfunction
function h2=hyy(x, y)
 h2=2*alpha*(exp(-alpha*(((\mathbf{x}-x0)^2)+((\mathbf{y}-y0)^2))))*(1+2*al-
pha*(y0-y))
endfunction
function h3=hxy(x, y)
 h3=4*alpha^2*(x-x0)*(y-y0)
endfunction
function dX=derivation(t, X)
dX =zeros(4, 1);
dX(1) = X(3);
dX(2) = X(4);
```

```
Rz=m*(gt+hxx(X(1),X(2))*X(3).^2+2*hxy(X(1),X(2))*X(3)*X(4)+hyy
(\mathbf{X}(1), \mathbf{X}(2)) * \mathbf{X}(4).^2)/(1+gx(\mathbf{X}(1), \mathbf{X}(2)).^2+gy(\mathbf{X}(1), \mathbf{X}(2)).^2);
dX(3)=-Rz/m*qx(X(1),X(2))-lambda/m*X(3);
```
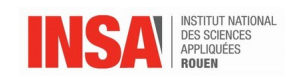

**dX**(4)=-Rz/m\*gy(**X**(1),**X**(2))-lambda/m\***X**(4); *//on a ici les 3 équations obtenues lors de l'étude théorique* endfunction

```
//paramètres pour tracé du bol
alpha=0.0001;xmax=200;
ymax=200;
x0=xmax/2;
y0=ymax/2;Nbp=50;
M=linspace(0,xmax,Nbp);//outil qui va permettre de tracer le 
profilselon x
N=linspace(0,ymax,Nbp);//outil qui va permettre de tracer le 
profil selon y
```

```
//tracé trajectoire de la bille
m=100E-3;lambda=0.001;qt=9.81;Nbpoints=400;
Duree=800;
X0=[50;20;2;0];//matrice de départ: 
x=50,y=20,xpoint=2m/s,ypoint=0 
Temps=[0:Duree/(Nbpoints-1):Duree];
```

```
EvoX=ode(X0,0,Temps,derivation);//solveur d'équation
Tabx=EvoX(1,:);//Tableau stockant toutes les positions x
Taby=EvoX(2,:);//Tableau stockant toutes les positions y
Tabz=f(Tabx,Taby);//Tableau stockant toutes les positions 
z(=f(x,y))
```

```
clf
[Z]=feval (M,N,f);
surf(M,N,Z,'none')//tracer du bol
param3d(Tabx,Taby,Tabz);//tracer de la trajectoire de la bille
```
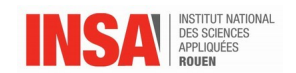

#### \*programme POV-ray trajectoire bille 2D:

```
global_settings { assumed_gamma 1.0 }<br>#include "colors.inc"<br>#include "textures.inc"
#declare r1=0.010; //rayon pour la courbe<br>#declare r2=0.04; //rayon bille<br>#declare r3=0.009; //rayon Em
#declare Camera_0 = camera {angle 45
                                                 angre 43<br>location <0 , 0 , -2.5> // emplacement de la camera<br>right     x*image_width/image_height
                                                right
                                                 look_at
                                                                 \{0.0, 0.0, 0.0\}camera{Camera_0}
light\_source\{< -10, -10, -5> color White}
sky_sphere { pigment { color rgb \lt1, 0, 1, 0, 1, 0 ><br>} // end of skysphere<br>} //end of skysphere
#declare courbe =union{
                        .<br>#local temp = clock*360;<br>//Tracé des ballons précédents dans le repère relatif en noir
                        #declare Count=0:
                        #fopen infos "Export_x_y.txt" read
                        //tracer des cylindres
                           #read (infos,xini)<br>#read (infos,zini)
                           #while (Count <= 199)<br>#read (infos,xfinal)<br>#read (infos,zfinal)
                            #declare Count=Count+1;<br>//Tracé de la bille B à l'instant considéré
                           //Trace de la bille B a l'instant considere<br>cylinder{ <xini,zini, 0.0>, <xfinal,zfinal, 0.0>, r1<br>#declare xini=xfinal;<br>#declare zini=zfinal;
                                                                                                                             Ą.
                             #end#fclose infos
                              Ъ
```
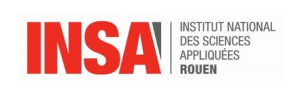

```
#declare bille =
           union{
                    #local temp = clock*360;
                    //Tracé des ballons précédents dans le repère relatif en noir
                    #fopen infos "Export_x_y_Em.txt" read
                    #declare Count=0;<br>#while (Count <= frame_number)
                      #read (infos,x1)<br>#read (infos,z1)<br>#read (infos,Em)
                      #declare Count=Count+1;
                      #end
                      #fclose infos
                       //Tracé de la bille B à l'instant considéré
                      %/Trace de la bille B a l'instant considere<br>sphere { <x1,z1, 0.0>, r2<br>texture{ pigment{color rgb<0.,1.,0>}<br>finish {ambient 0.15 diffuse 0.85 phong 1}}
                  33
#declare energie =
                         #fopen infos "Export_x_y_Em.txt" read
        union \{#declare Count=0;
                  #read (infos, xini)
                  #read (infos, z1)
                  #read (infos,EMini)
                  \begin{array}{r}\n\text{#while (Count <= frame_number)} \\
\text{#wead (infos, xfinal)} \\
\text{#read (infos, z2)} \\
\end{array}#read (infos, EMfinal)
                              #declare Count=Count+1;<br>//Tracé de la bille C à l'instant considéré
                               cylinder{ <xini, EMini/0.1/9.81, 0>, <xfinal, EMfinal/0.1/9.81, 0>, r3
                                 texture{ pigment{color rgb<1.,0.,0>}
                                     finish {ambient 0.15 diffuse 0.85 phong 1}} }
                               #declare xini=xfinal:
                               #local EMini = EMini/(0.1*9.81);
                               #local EMfinal = EMfinal /(0.1*9.81);
                               #declare EMini= EMfinal;
                  #end
                  #fclose infos
                   3
     object { courbe rotate <0,0, 0>
     translate <- 0.5, -0.10, 0 }
     object { bille rotate <0,0,0 >
     translate <- 0.5, -0.10, 0 }
    object { energie rotate <0,0, 0>
     translate <- 0.5, -0.10, 0 }
```